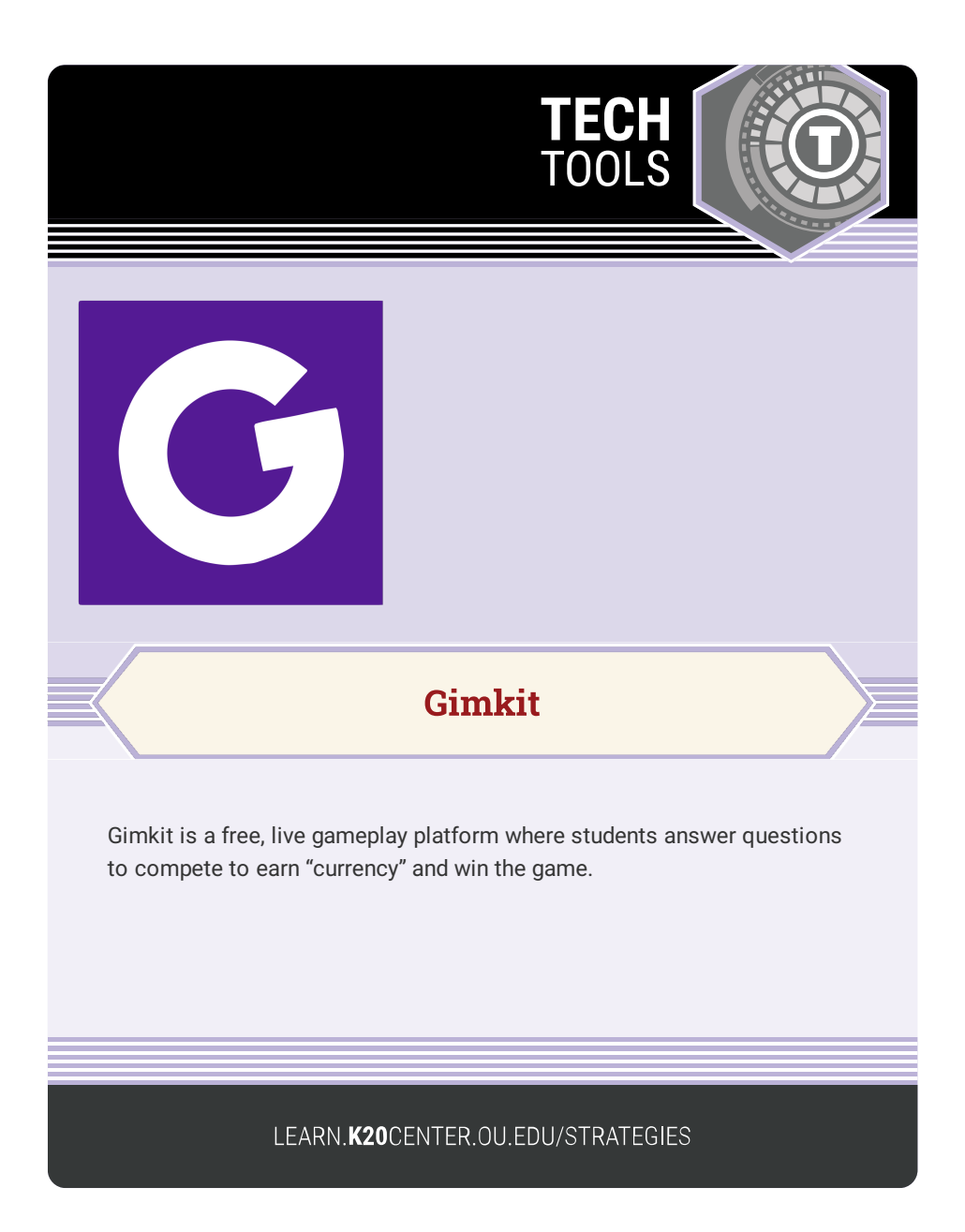

## **GIMKIT**

## **Summary**

Gimkit enables the facilitator to create their own questions or search for pre-created question sets called "kits." Players answer multiple choice questions similar to flashcards. As players answer questions correctly, they earn currency that they can spend in order to increase their chances of winning the game.

## **Procedure**

- 1. Navigate to: <https://www.gimkit.com/>.
- 2. Select "Sign up for Free."
- 3. Login with Google or an email of your choice.
- 4. Select your account type: "Educator" or "Student."
- 5. Follow the prompts to complete setting up your account.
- 6. Select "+ New Kit."
- 7. Enter a title, choose a language, and enter a subject for your question set.
- 8. Select a cover image.
- 9. Choose how you would like to add your questions. You can enter them manually, add from a question bank, or upload a spreadsheet. Each question must have 4 choices.
- 10. Once all questions are entered, select "Done."
- 11. To play a game, select "Play Live" next to the kit you want to use.
- 12. Select your game mode and settings; then select "Continue" for each.
- 13. Have players navigate to [gimkit.com/join](http://gimkit.com/join) and enter the game code.
- 14. Once all players have joined, select "Start Game."
- 15. Game will play until time is up or until you select "Stop" in the top right corner.